## Sharing a crosstab report

01/31/2024 1:39 pm EST

By default, only you can see reports that you create. If you wish to allow others to view your crosstab report, click on the *Sharing* tab.

Find the name of the user(s) in your organization to whom you wish to grant permission to view the report. *Read Only* access will permit the user to view the report. *Edit* access will permit the user to view, edit, and even delete the report. At the bottom of the list of users is a checkbox that controls whether those gaining access to the report are notified. If you want to grant everyone in your organization access, choose *Everyone*.

## SHARING SETTINGS

Crosstabs can be shared with other users of your account. Users with Read Only access can view, but not edit, a crosstab. Users with Edit access can view the crosstab, share the crosstab with others, and make changes to the crosstab.

| NAME     | NO ACCESS  | READ ONLY  | EDIT       |
|----------|------------|------------|------------|
| Everyone | $\bigcirc$ | $\bigcirc$ | 0          |
| Product  | 0          | $\bigcirc$ | $\bigcirc$ |
| Sales    | 0          | 0          | $\bigcirc$ |
|          | 0          | 0          | $\bigcirc$ |
|          | 0          |            | 0          |
|          | 0          | $\bigcirc$ | $\bigcirc$ |
|          | 0          |            | $\bigcirc$ |
|          | 0          |            | $\bigcirc$ |

Notify users gaining access to this crosstab

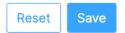

Once you've made all the desired changes, use the blue *Save* button at the bottom left of the page.

Users who have read-only access cannot see the *Settings* or *Sharing* sections of the crosstab.